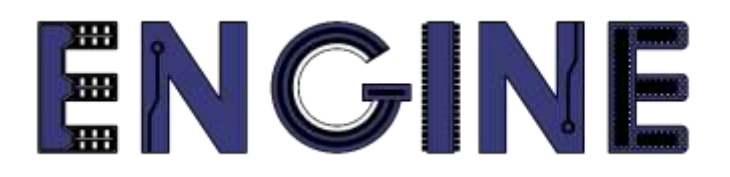

**Teaching online electronics, microcontrollers and programming in Higher Education**

#### **Output 2: Online Course for Microcontrollers: syllabus, open educational resources**

Practice leaflet: Module\_2-4 LCD 16x2

#### **Lead Partner: International Hellenic University (IHU)**

**Authors:** Theodosios Sapounidis [IHU], Aristotelis Kazakopoulos [IHU], Aggelos Giakoumis [IHU], Sokratis Tselegkaridis [IHU]

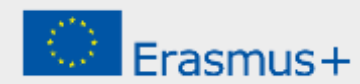

#### **Declaration**

This report has been prepared in the context of the ENGINE project. Where other published and unpublished source materials have been used, these have been acknowledged.

# **Copyright**

**© Copyright 2021 - 2023 the [ENGINE](http://www.engined.eu/) Consortium**

Warsaw University of Technology (Poland)

International Hellenic University (IHU) (Greece)

European Lab for Educational Technology- EDUMOTIVA (Greece)

University of Padova (Italy)

University of Applied Sciences in Tarnow (Poland)

All rights reserved.

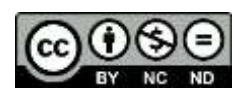

This document is licensed to the public under a [Creative Commons Attribution-NonCommercial-](http://creativecommons.org/licenses/by-nc-sa/4.0/)[NoDerivatives 4.0 International License.](http://creativecommons.org/licenses/by-nc-sa/4.0/)

## **Funding Disclaimer**

This project has been funded with support from the European Commission. This report reflects the views only of the author, and the Commission cannot be held responsible for any use which may be made of the information contained therein.

## **Table of Contents**

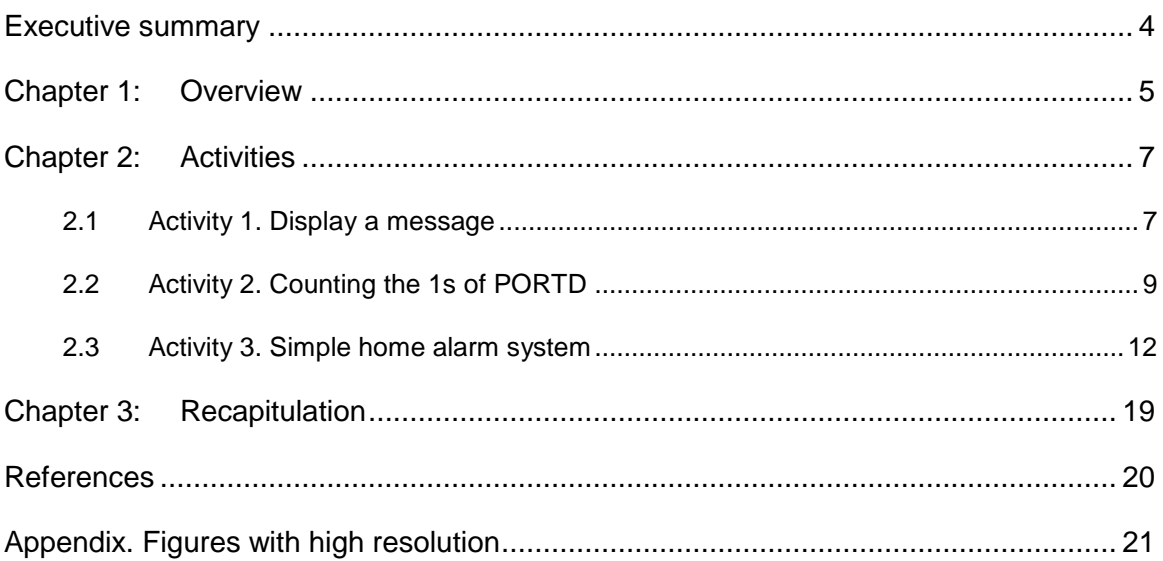

## <span id="page-3-0"></span>Executive summary

In this Module we will use PIC18F4550 with a Liquid Crystal Display (LCD).

# <span id="page-4-0"></span>Chapter 1: **Overview**

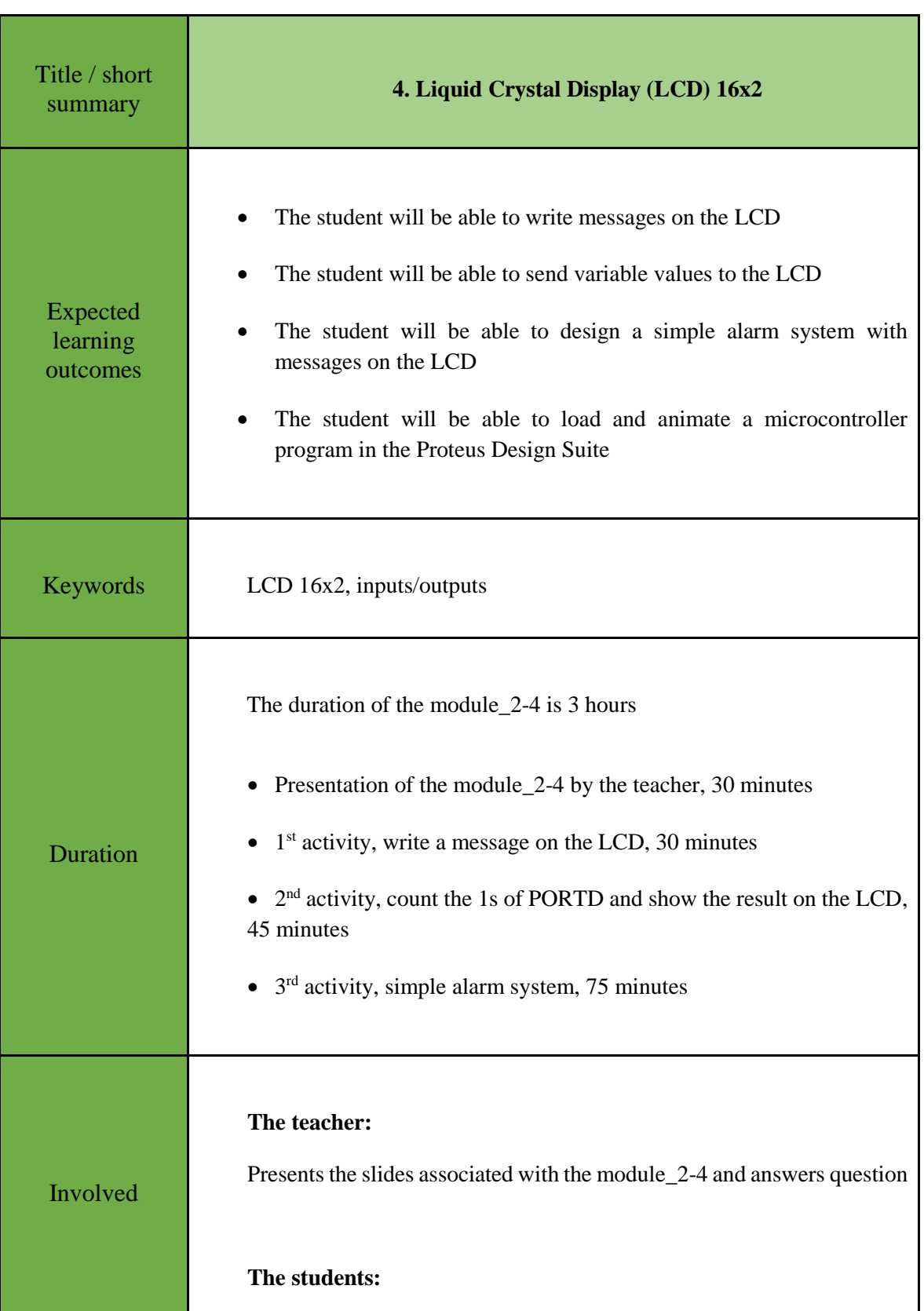

#### *Table 1. Overview*

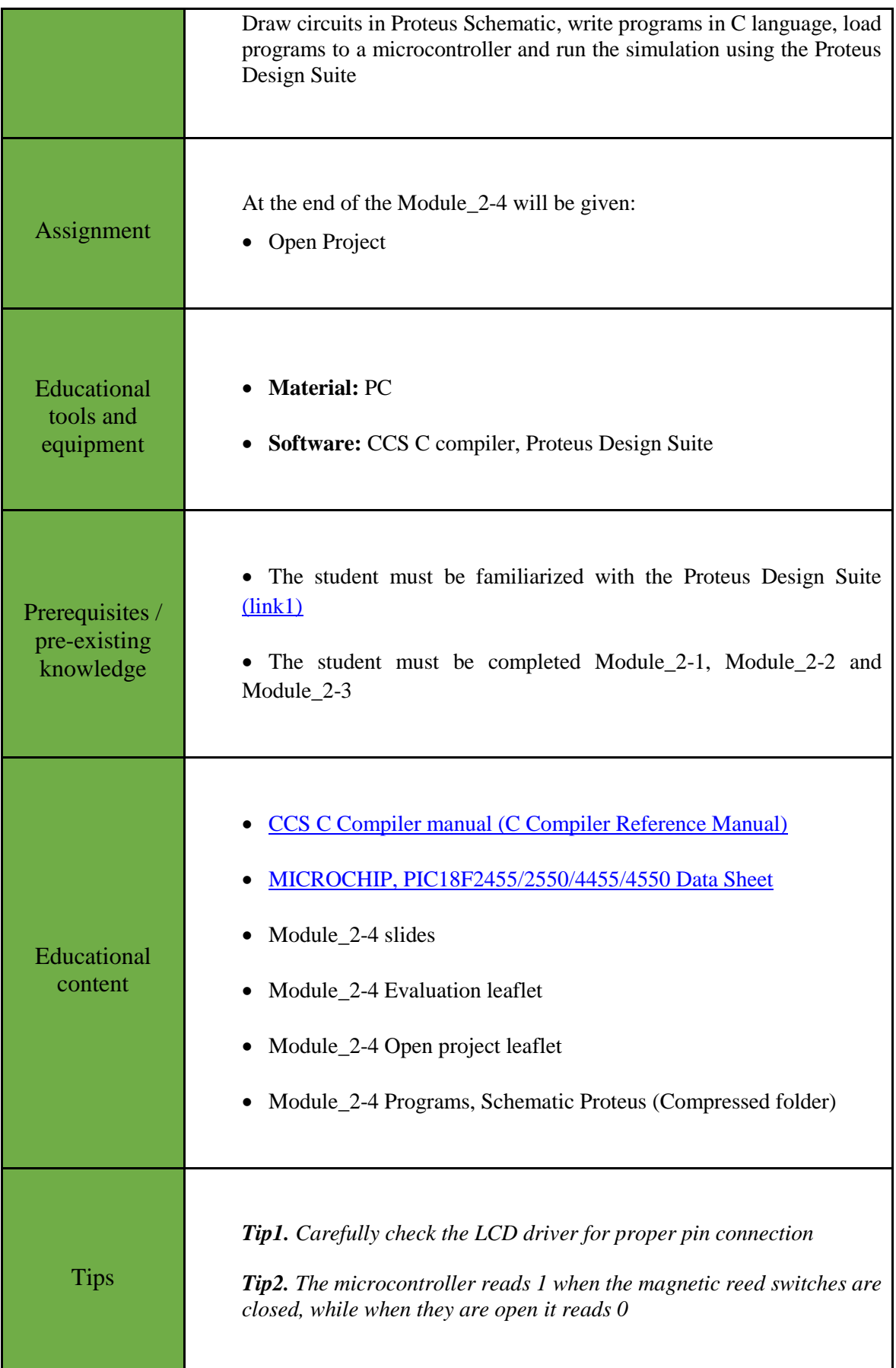

## <span id="page-6-0"></span>Chapter 2: **Activities**

#### <span id="page-6-1"></span>**2.1 Activity 1. Display a message**

The purpose of this activity is to display a message on the LCD 16x2.

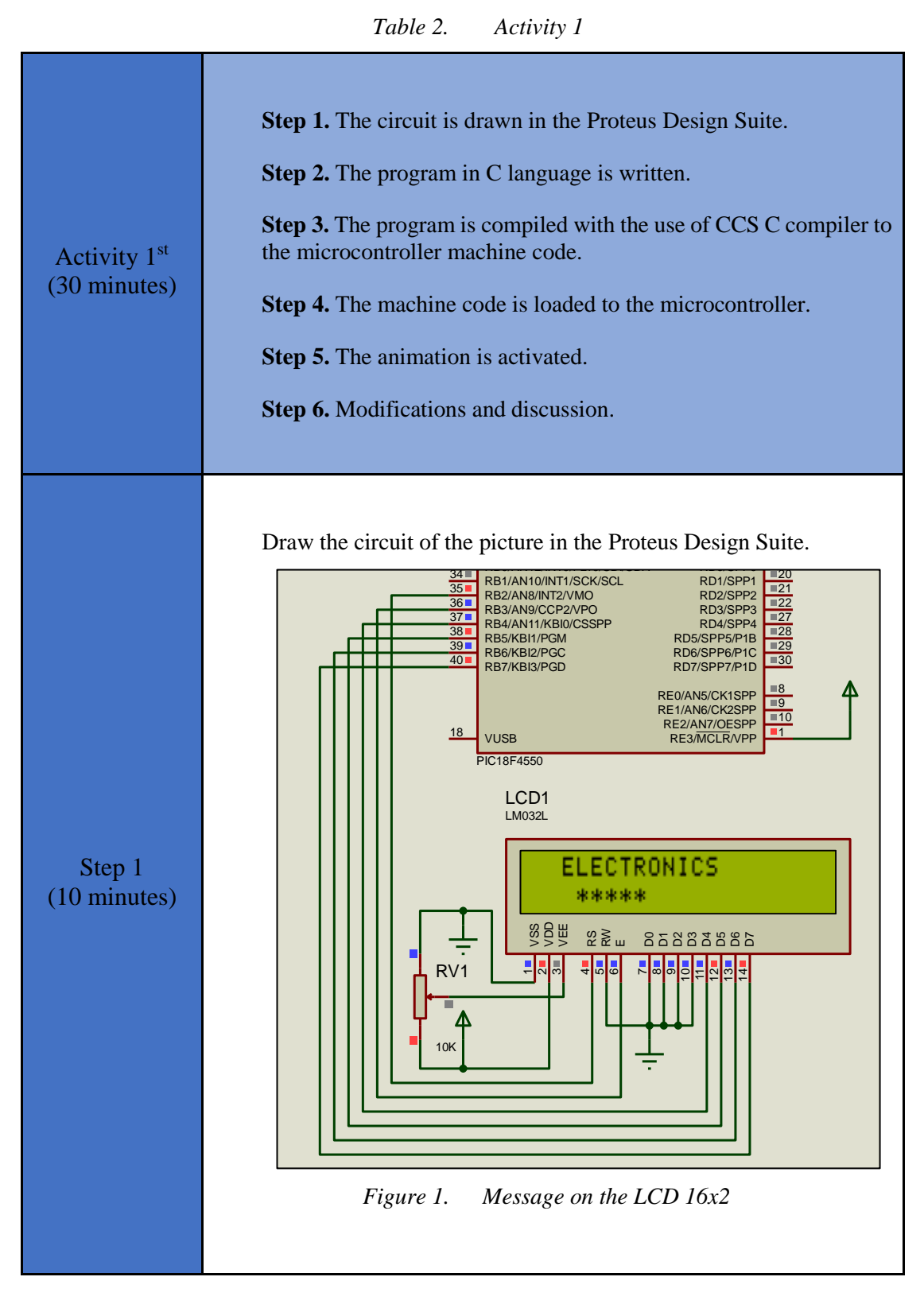

```
Step 2 
(5 minutes)
                Write in CCS Compiler the program in C language
                #include <main.h> // the file main.h with the 
                                   // initial settings is included.
                                  // This file must be placed in 
                the same
                                   // folder with the project.
                                   // Also the 18F4550.h file must 
                exist
                                   // in the same folder with the 
                project
                #include <flex_lcd.h> // The h file of the lcd 
                driver 
                                       // should be in the same 
                folder where we will save our program.
                                       // The #define LCD_DB4 
                PIN B4 etc statements in flex lcd.c
                                      // should be checked and
                possibly modified. 
                                       // These statements 
                determine the pins of the microcontroller
                                       // that are connected to LCD 
                16x2.
                #byte PORTB =0xF81 // We attribute to the memory 
                position 0xF81 the name PORTB.
                                      // This means that we define 
                a 8 bit variable whose value 
                                      // will be stored to the 
                memory position F81h.
                                      // The memory position F81h 
                is the PORTD data register.
                void main(){
                  lcd_init(); \frac{1}{2} // Initialization routine
                   lcd<sub>putc</sub>("\f"); // Clear display
                   lcd gotoxy(3,1); // The cursor moves to the
                third position of the first line
                   lcd putc("ELECTRONICS"); // print the message
                on the LCD
                  lcd gotoxy(4,2); // he cursor moves to
                the fourth position of the second line
                  lcd putc("*****"); // print the message
                on the LCD
                   while(TRUE)\{j\} //The main program does
                nothing. Eternal loop
                }
```
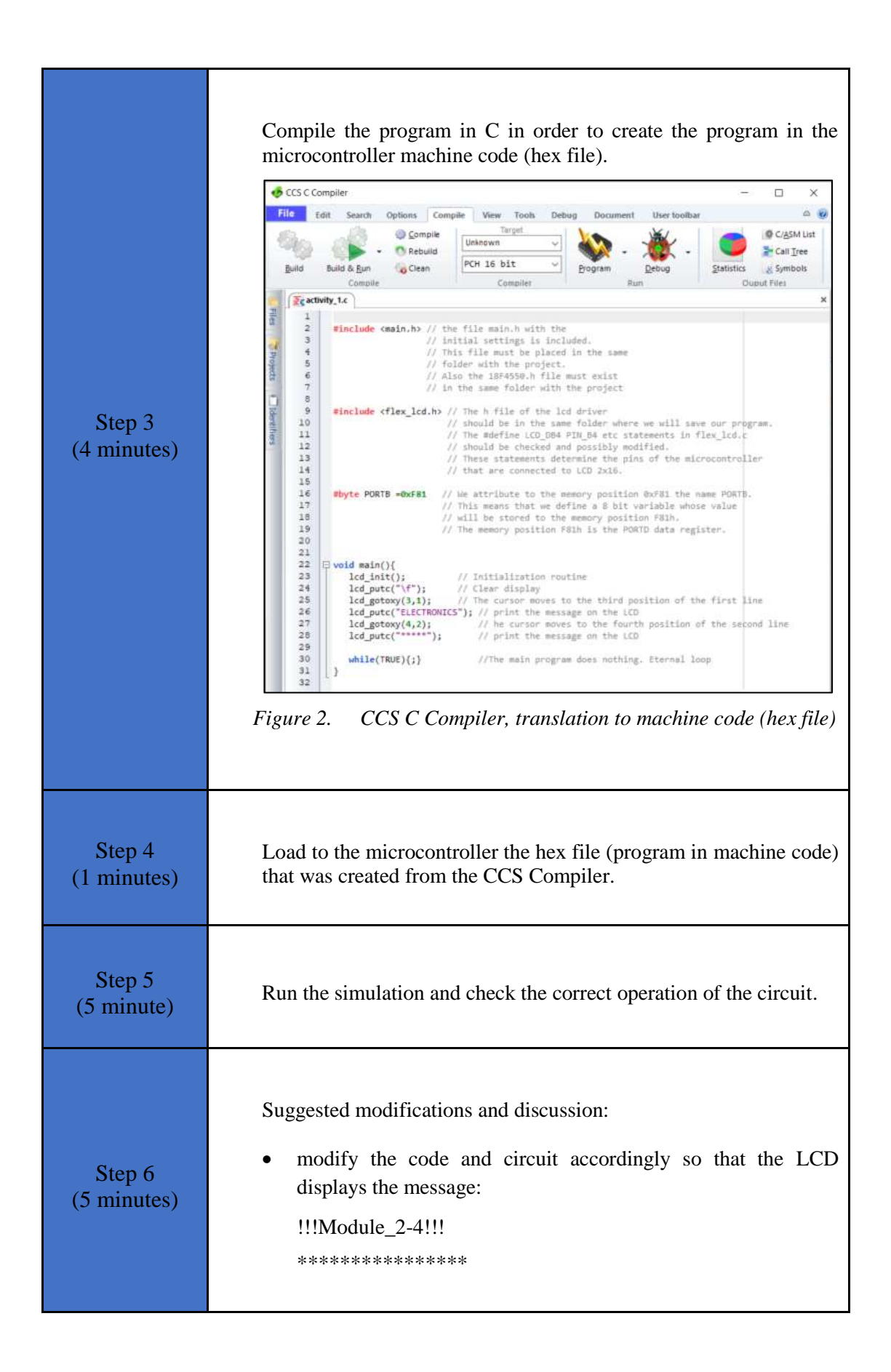

#### <span id="page-8-0"></span>**2.2 Activity 2. Counting the 1s of PORTD**

The purpose of this activity is to count the 1s of PORTD and show the result on the LCD 16x2.

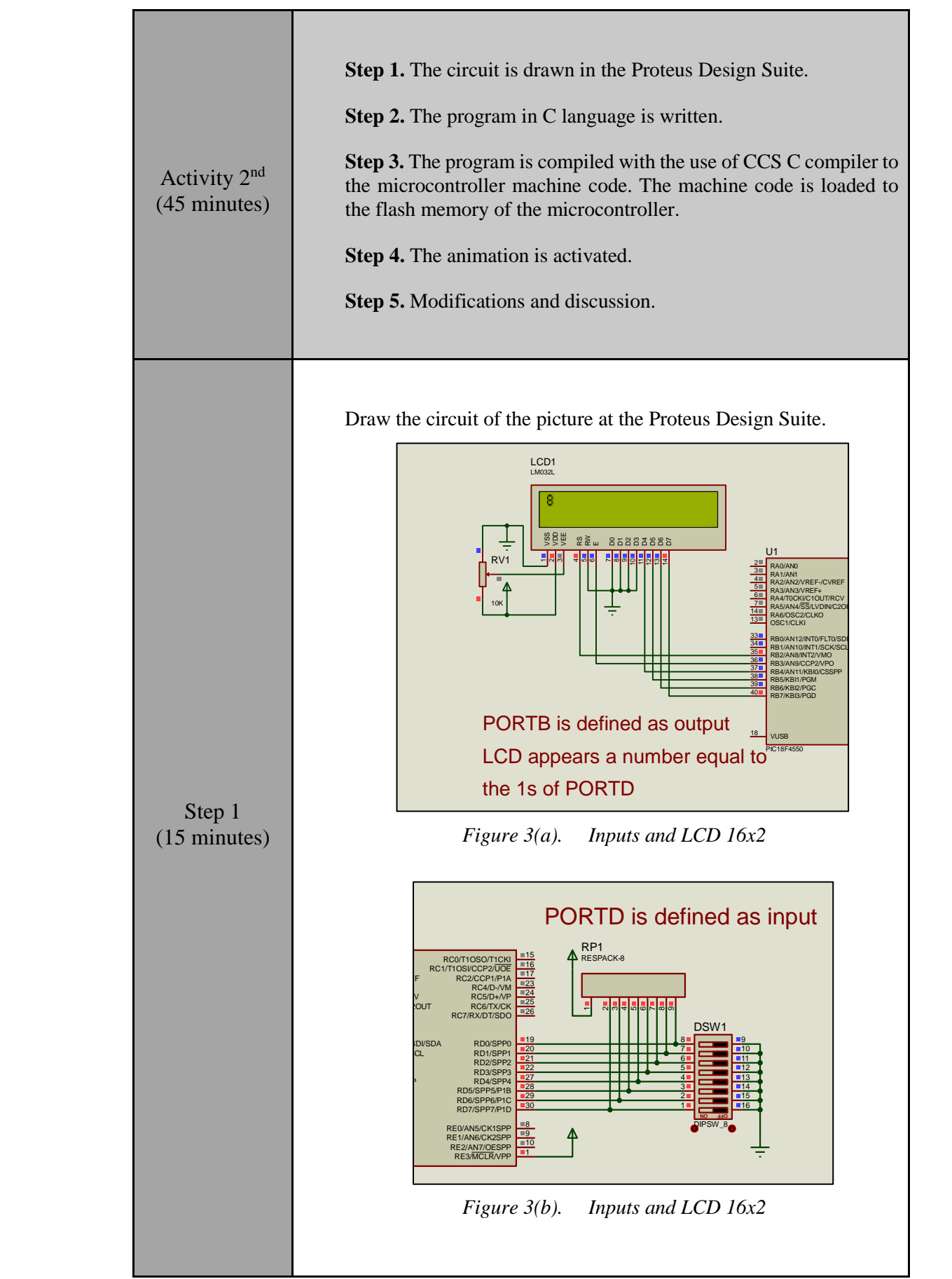

```
Step 2 
(15 minutes)
                Write in CCS Compiler the program in C language
                #include <main.h> // the file main.h with the 
                                   // initial settings is included.
                                  // This file must be placed in 
                the same
                                   // folder with the project.
                                  // Also the 18F4550.h file must 
                exist
                                   // in the same folder with the 
                project
                #include <flex_lcd.h> // The h file of the lcd 
                driver 
                                       // should be in the same 
                folder where we will save our program.
                                       // The #define LCD_DB4 
                PIN B4 etc statements in flex lcd.c
                                       // should be checked and 
                possibly modified. 
                                       // These statements 
                determine the pins of the microcontroller
                                       // that are connected to LCD 
                16x2.
                #byte PORTB =0xF81 
                                      // We attribute to the memory 
                position 0xF81 the name PORTB.
                                      // This means that we define 
                a 8 bit variable whose value 
                                       // will be stored to the 
                memory position F81h.
                                       // The memory position F81h 
                is the PORTD data register.
                #byte PORTD=0xF83 // F83h is the position or 
                PORTD data register
                                      // at the data memory of the 
                microcontroller
                                      // SFR Special Function 
                Register
                // ********* main program ************************
                void main(){ \frac{1}{2} // Opening bracket
                of main
                   set tris b(0x00); // PORTB is set as output
                port
                                        // (PORTB Direction 
                Reqister = 0000 0000set tris d(0xff); // PORTD is set as input port
                                       // (PORTD Direction Register 
                = 1111 1111lcd init(); \frac{1}{\sqrt{2}} // Initialization
                routine
```
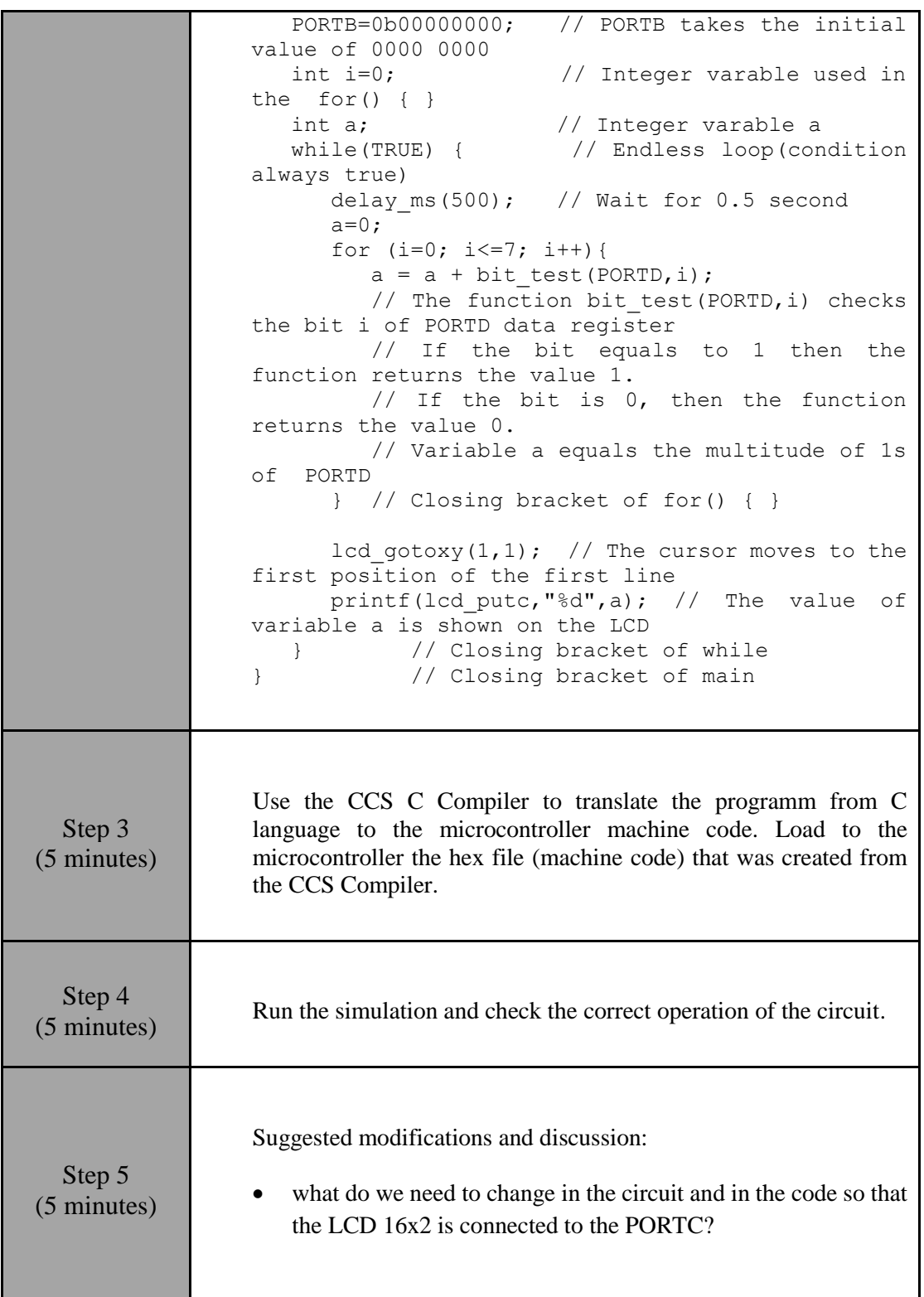

#### <span id="page-11-0"></span>**2.3 Activity 3. Simple home alarm system**

The purpose of the activity is for the PIC18F4550 to function as a simple alarm system. The microcontroller uses a 16x2 liquid crystal display as output device. Instead of magnetic reed switches, dip switches are used.

• Alarm system function:

- o in the protection area there are 5 switches/sensors and they are grouped in 2 zones
- o Zone A has 2 switches/sensors
- o Zone B has 3 switches/sensors
- o each zone can be activated independently of the other using 2 switches
- o two LEDs indicate the activation of each zone
- o the alarm activates a buzzer
- o the buzzer is ON until the alarm zone is deactivated
- Microcontroller's inputs:

| PIN              | <b>Description</b>         |
|------------------|----------------------------|
| R <sub>B0</sub>  | Activation of Zone A       |
| RB1              | Activation of Zone B       |
| R <sub>B</sub> 3 | Switch/sensor $1 -$ Zone A |
| R <sub>B4</sub>  | Switch/sensor $2 -$ Zone A |
| R <sub>B5</sub>  | Switch/sensor $3 -$ Zone B |
| RB6              | Switch/sensor $4 -$ Zone B |
| RB7              | Switch/sensor $5 -$ Zone B |

*Table 4. Pins' description*

- All inputs are activated with "0"
- This alarm system could be used to protect the area in which the user is inside

*Table 5. Activity 3*

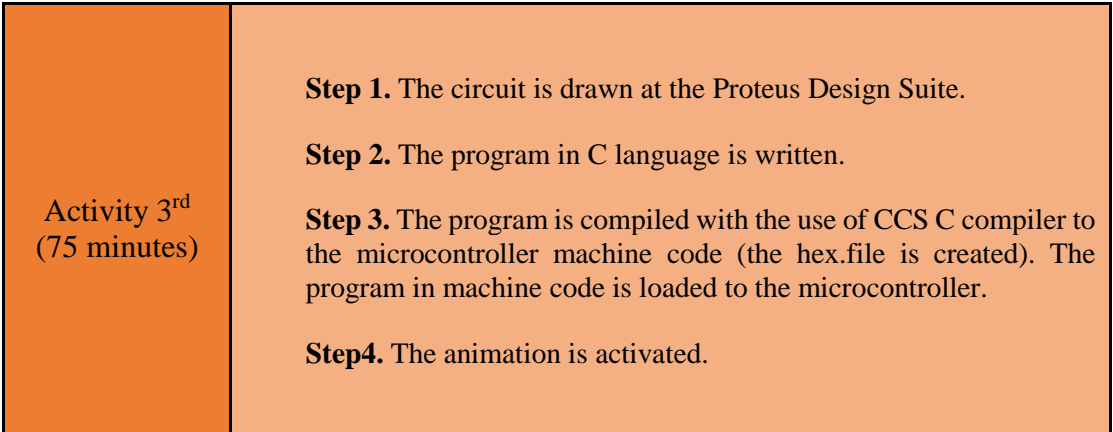

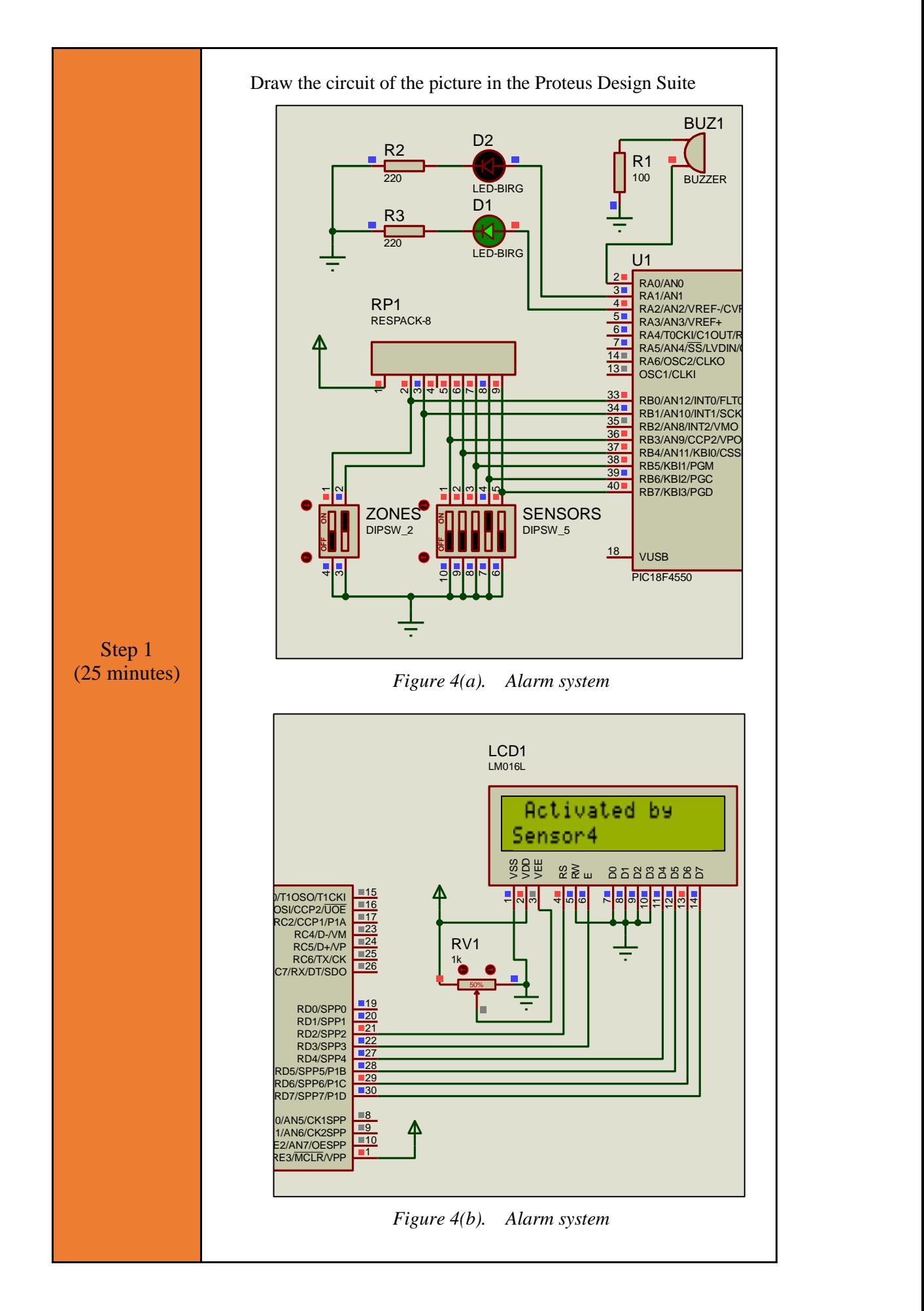

#### Step 2 (35 minutes) Write in CCS Compiler the program in C language #include <main.h> // the file main.h with the // initial settings is included. // This file must be placed in the same // folder with the project. // Also the 18F4550.h file must exist // in the same folder with the project #include <flex\_lcd.h> // The h file of the lcd driver // should be in the same folder where we will save our program. // The #define LCD\_DB4 PIN B4 etc statements in flex lcd.c // should be checked and possibly modified. // These statements determine the pins of the microcontroller // that are connected to LCD 16x2. #byte PORTB =0xF81 // We attribute to the memory position 0xF81 the name PORTB. // This means that we define a 8 bit variable whose value // will be stored to the memory position F81h. // The memory position F81h is the PORTD data register. #byte PORTD=0xF83 // F83h is the position or PORTD data register // at the data memory of the microcontroller // SFR Special Function Register #byte PORTA=0xF80 // F80h is the position or PORTA data register // at the data memory of the microcontroller // SFR Special Function Register boolean zone1; //flag raised when Zone 1 is activated boolean zone2; //flag raised when Zone 2 is activated boolean alarm; //flag raised when the alarm goes off // \*\*\*\*\*\*\*\*\* main program \*\*\*\*\*\*\*\*\*\*\*\*\*\*\*\*\*\*\*\*\*\*\*\*

```
void main() {
   set tris d(0x00); //PORTD is defined as
output to drive the LCD
   set tris b(0xFF); //PORTB is defined as input
for sensors and control switches
  set tris a(0x00); //PORTA is defined as
output to set on/off the buzzer and LEDs
    output_low(PIN_A0); //buzzer activations
output low(PIN A1); //LED1 (zone1) is off
output low(PIN A2); //LED2 (zone2) is off
   lcd_init(); \overline{\phantom{a}} //Initialization routine
   lcd-putc("\f"); //Clear display
   printf(lcd putc," Alarm is off"); //display the
message
    while(TRUE) {
       //check for zoneA activation 
      if(input(PIN B0) ==0){
         zone1=1; \frac{7}{2} zoneA is activated
 }
       else{
          zone1=0; //zoneA is de-activated
          alarm=0; //alarm turned off
       }
       //check for zoneB activation
      if(input(PIN B1) ==0){
         zone2=1; \frac{7}{2} zoneB is activated
       }
       else{
          zone2=0; //zoneB is de-activated
          alarm=0; //alarm turned off
       }
       //print a message on the LCD
       if(zone1==0 && zone2==0){
         lcd putc("\text{f"});
         printf(lcd putc," Alarm is off");
         delay ms (150);
       }
       else{
         lcd putc("\f");
         printf(lcd putc," Alarm is on");
         delay ms(150);
       }
       if(alarm==0){
         if(zone1 == 1) {
            output_high(PIN A1); //LED for zoneA
is ON
             //check the sensors
            if(input(PIN B3) ==0){
                alarm=1;
               lcd_putc("\f");
                printf(lcd_putc," Activated 
by\nSensor1");
 }
            else if(input(PIN B4) == 0){
                alarm=1;
               lcd putc("\f");
```
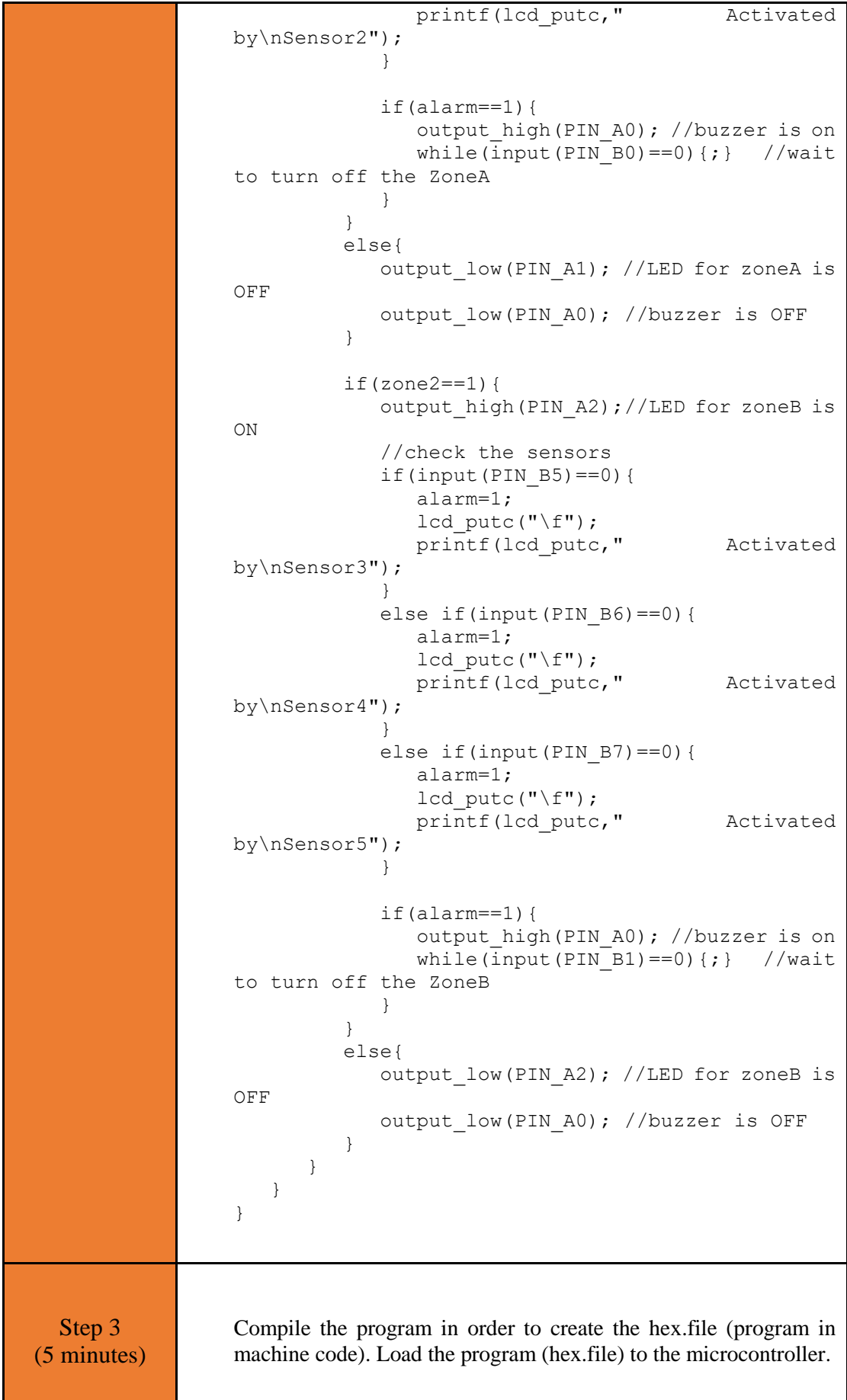

Run the simulation and check the correct operation of the circuit.

### <span id="page-18-0"></span>Chapter 3: **Recapitulation**

- The schematic of the circuits was drawn with Proteus Design Suite
- The schematic of the circuit was drawn with Proteus Design Suite.
- A LCD 16x2 were used to implement applications such as a simple alarm system.
- The programs in C was written in CCS C compiler.
- The programs in C was compiled to the microcontroller machine code (hex file).
- The machine code was "loaded" to the microcontroller and the animation was activated.

## <span id="page-19-0"></span>**References**

- *CCS C Compiler Manual*. Ccsinfo.com. (2021). Retrieved from [https://www.ccsinfo.com/downloads/ccs\\_c\\_manual.pdf.](https://www.ccsinfo.com/downloads/ccs_c_manual.pdf)
- *PIC18F2455/2550/4455/4550 Data Sheet*. Ww1.microchip.com. (2006). Retrieved from [https://ww1.microchip.com/downloads/en/devicedoc/39632c.pdf.](https://ww1.microchip.com/downloads/en/devicedoc/39632c.pdf)
- *Proteus Tutorial : Getting Started with Proteus PCB Design (Version 8.6)*. Youtube.com. (2017). Retrieved from [https://www.youtube.com/watch?v=GYAHwYUUs34.](https://www.youtube.com/watch?v=GYAHwYUUs34)
- *Simple LED Circuits*. Electronics Hub. (2017). Retrieved from [https://www.electronicshub.org/simple-led-circuits/.](https://www.electronicshub.org/simple-led-circuits/)

#### <span id="page-20-0"></span>**Appendix. Figures with high resolution**

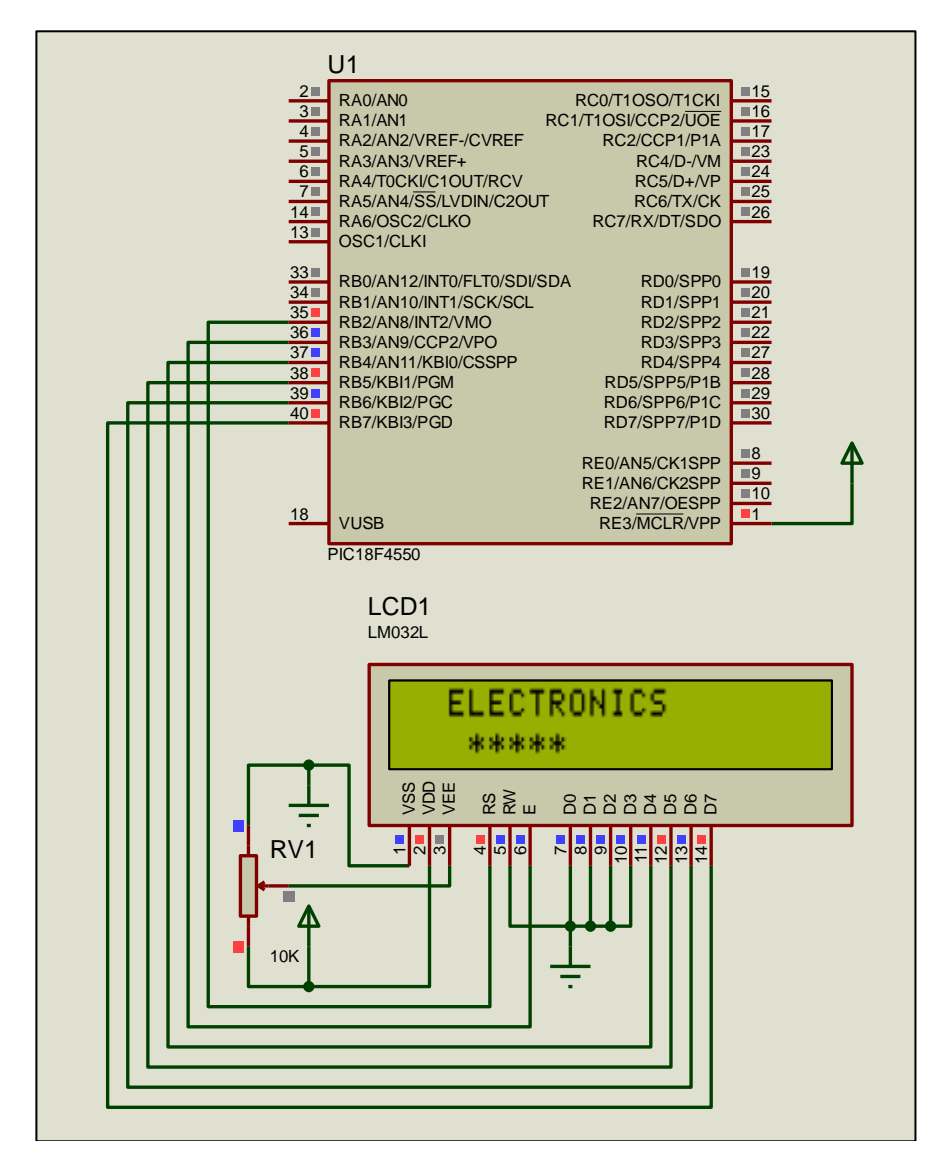

*Figure 1. Message on the LCD 16x2*

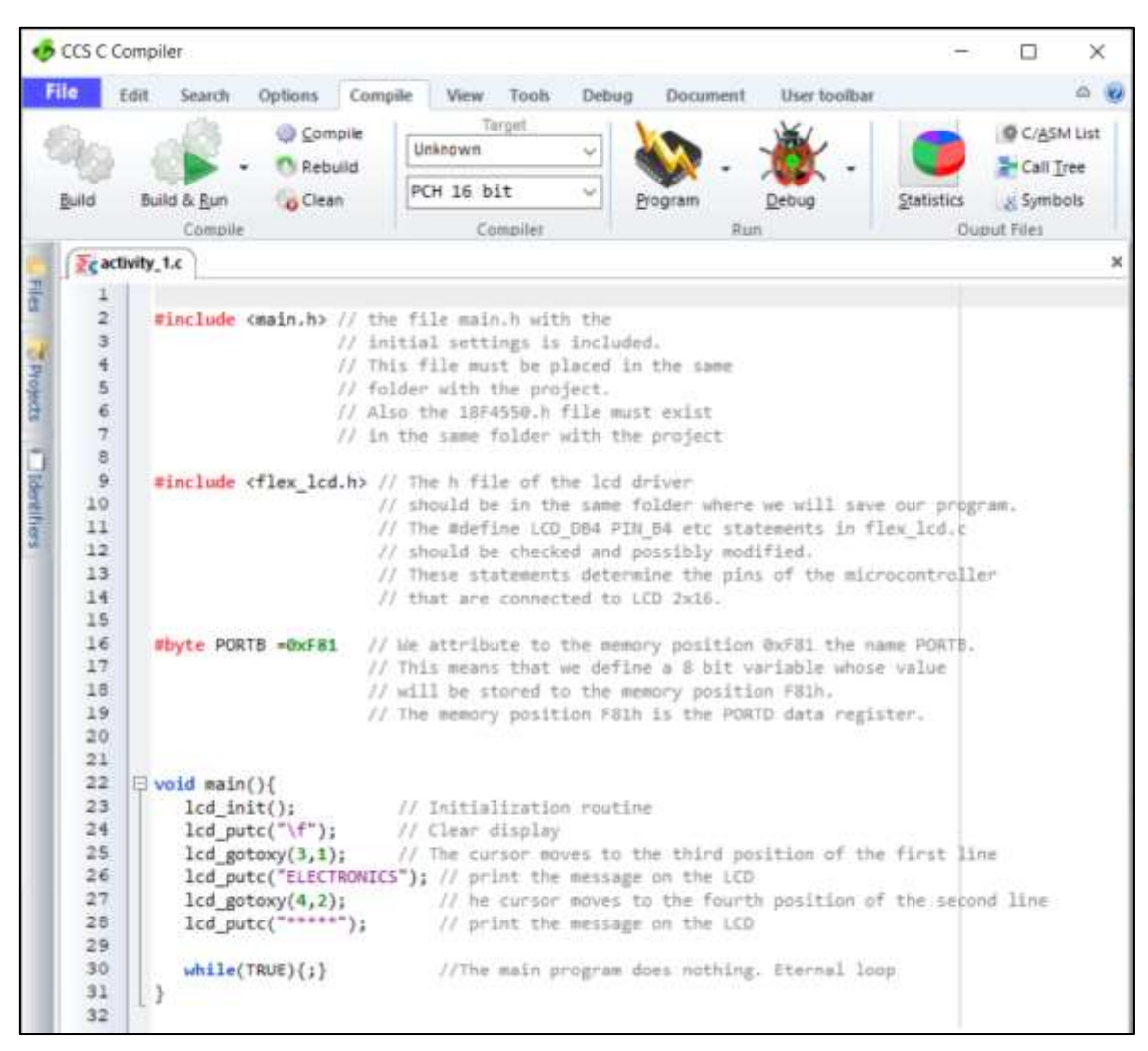

*Figure 2. CCS C Compiler, translation to machine code (hex file)*

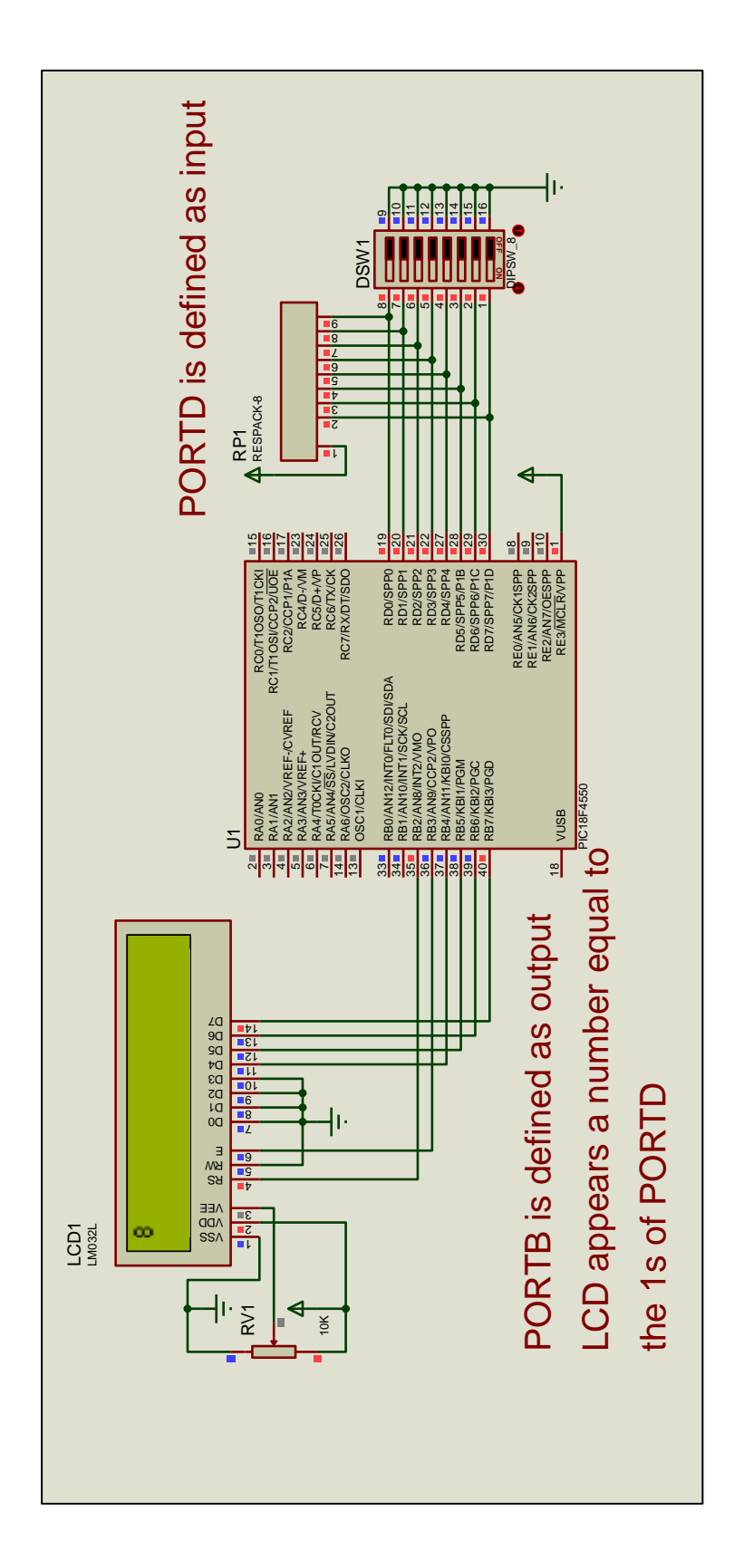

*Figure 3. Inputs and LCD 16x2*

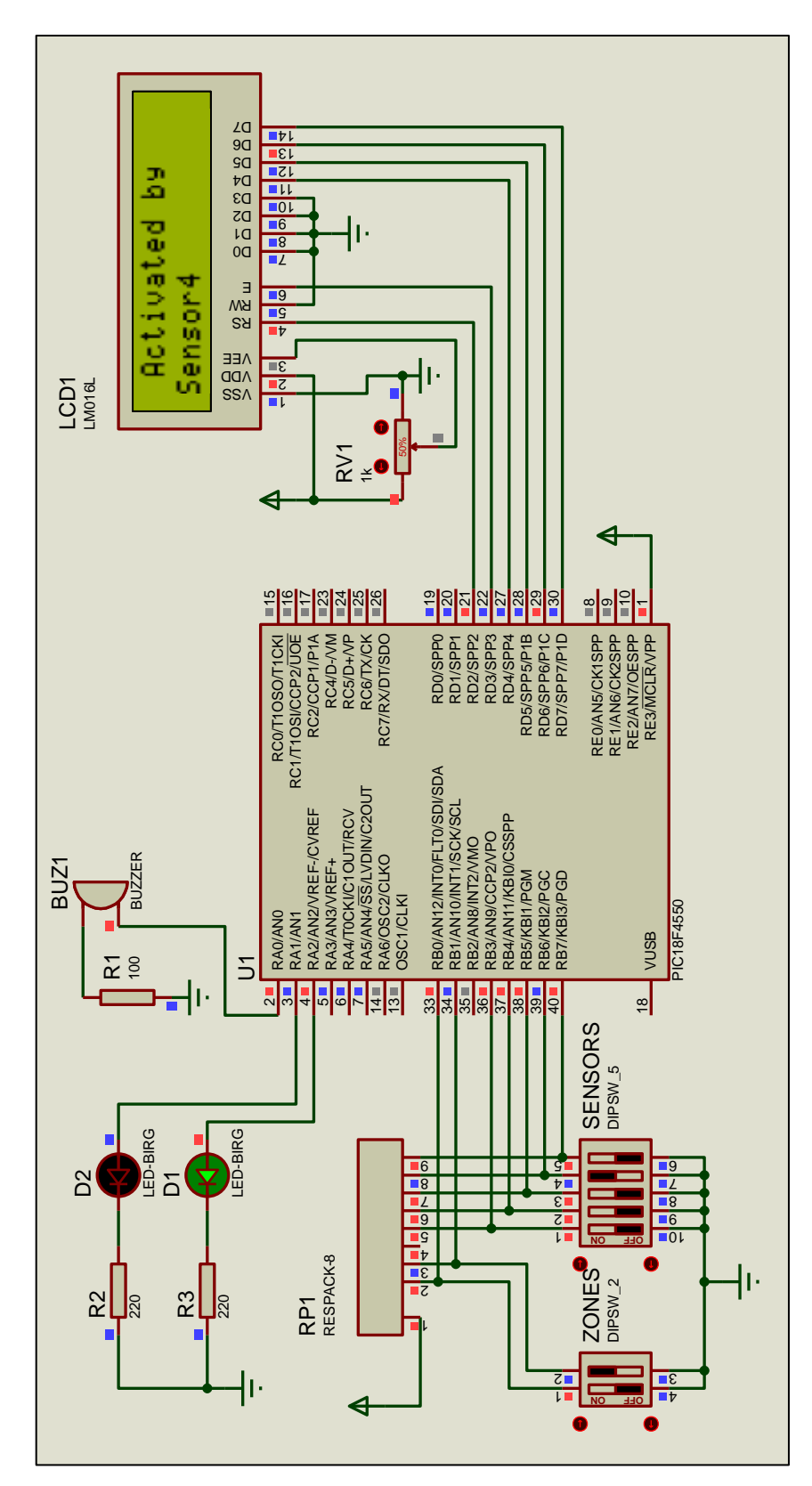

*Figure 4. Alarm system*